# **Alert and Situation Columns**

You can change the columns to display on Situation and Alert Views and add new columns based on custom\_info fields.

Optionally add link definitions to custom\_info columns, for example, to link the custom\_info data to a third-party system. See [Link Definitions.](https://docs.moogsoft.com/display/060400/Link+Definitions)

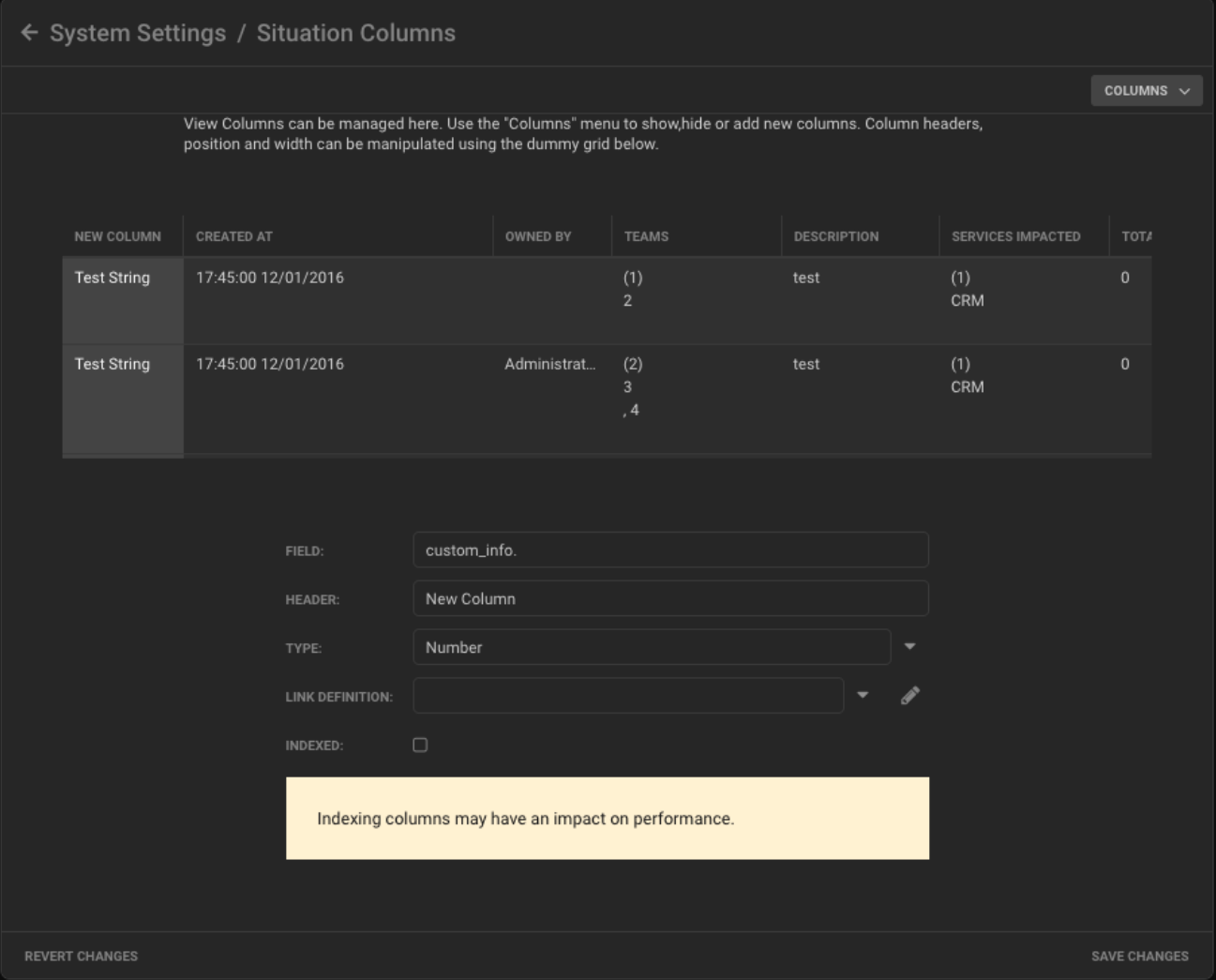

# **Navigation**

Click the **Columns** drop-down menu in the top right corner to display which columns are displayed by default.

The default columns are all those which are checked.

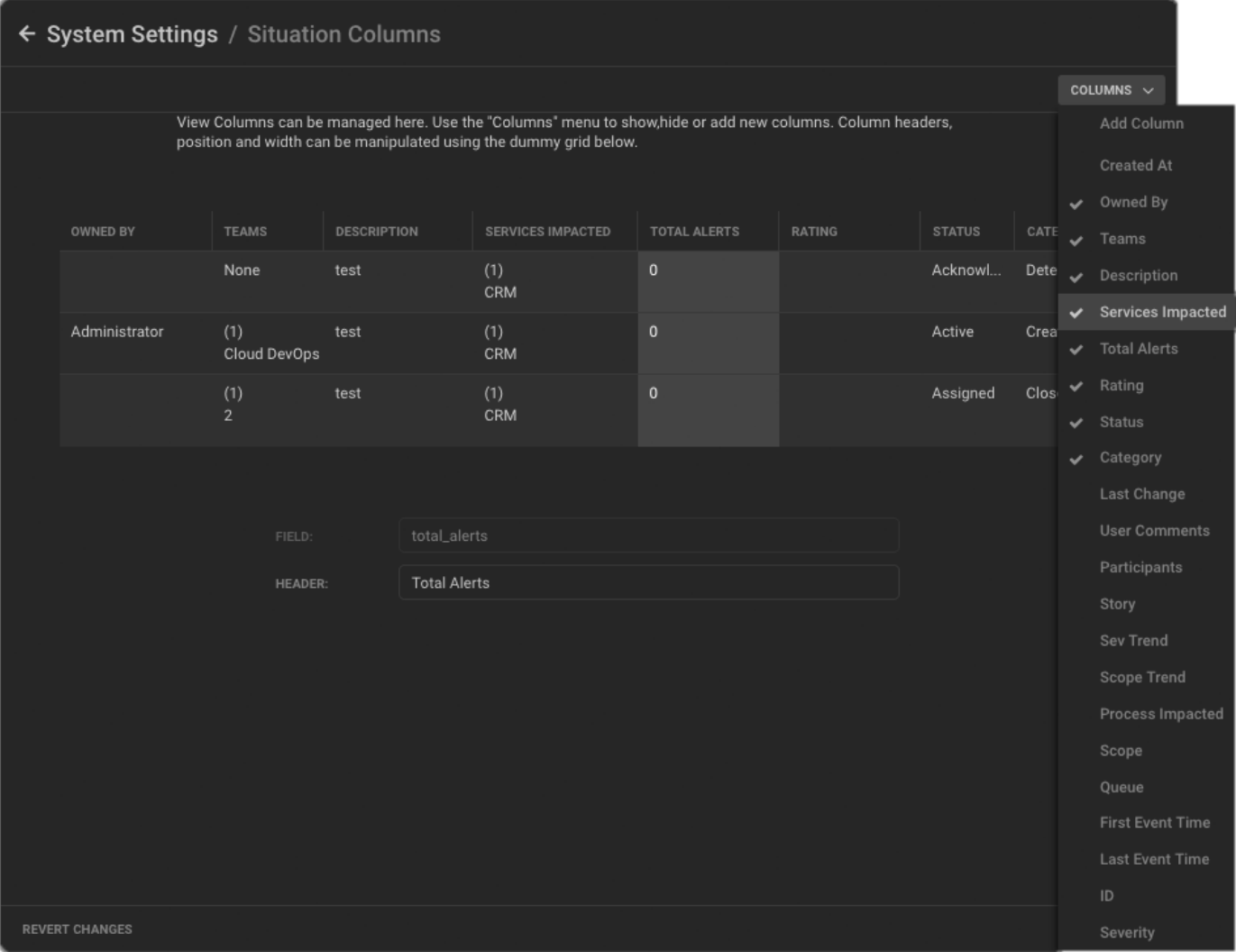

Check or uncheck columns to add or remove them from the default column layout.

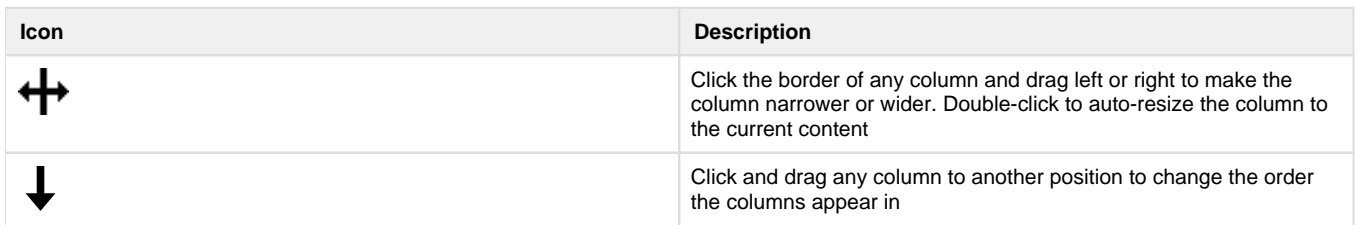

Click any column and edit the text next to 'Header' to change the column header.

#### **Create a New Column**

Click **Columns** > **Add Column** to add a new custom column to the default layout.

Edit the available fields to configure the column:

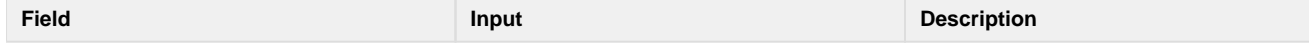

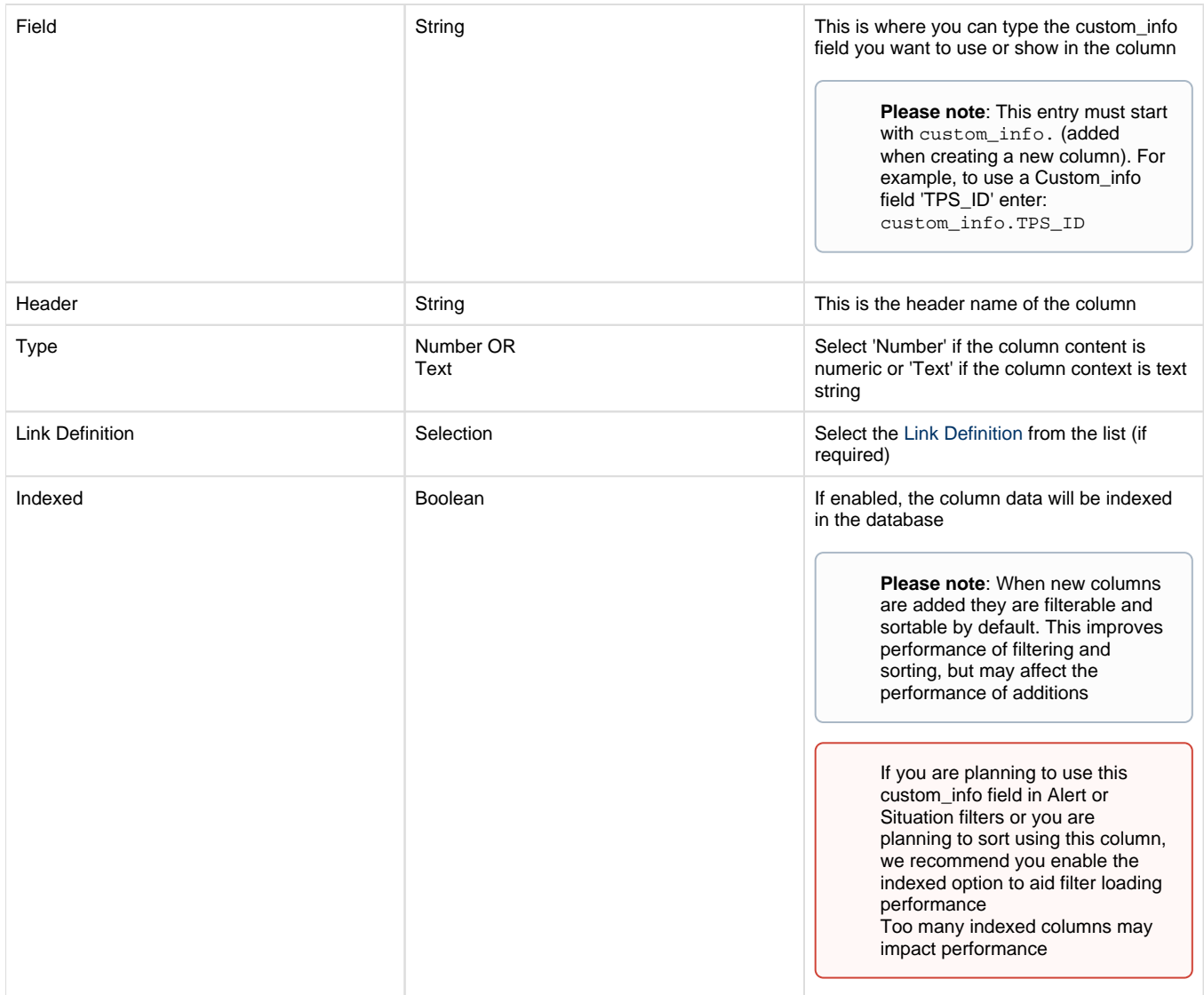

Adjust the column width as required and change the order by dragging and dropping the new column where you would like it to be.

Click **Save Changes** to continue and confirm when prompted.

Alternatively, click **Revert Changes** to discard your changes.

# **Examples**

### **Alert Column with Custom\_info Data from Prompt**

The custom\_info field 'TPSLEVEL' is added to Alerts using a client tool with a prompt variable: 'Set TPS Level'.

**Please note**: For more information on how to set this tool up pleas[e click here](https://docs.moogsoft.com/display/060000/Client+Tools#ClientTools-CustInfo)

Right-click and select **Tools** > **Set TPS Level** tool or **Tools** > **Tools** > **Set TPS Level** to run the tool on an Alert:

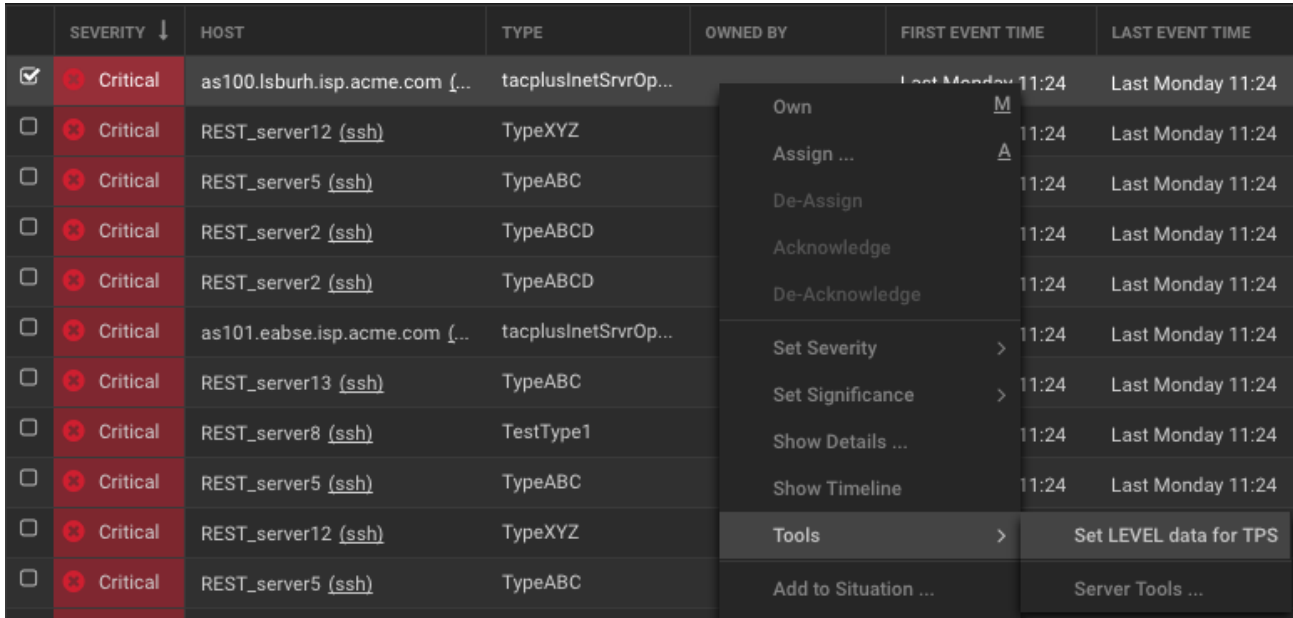

Select the TPS level on the prompt window that opens:

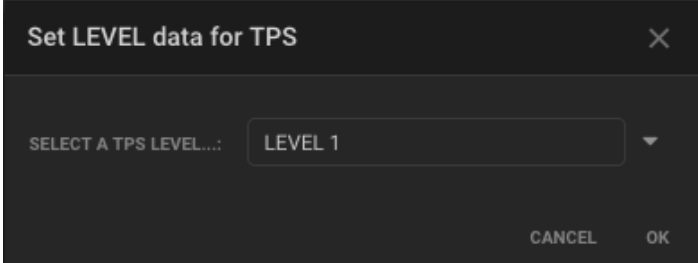

Right-click on the Alert, select **Show Details...** and **Custom Info...**

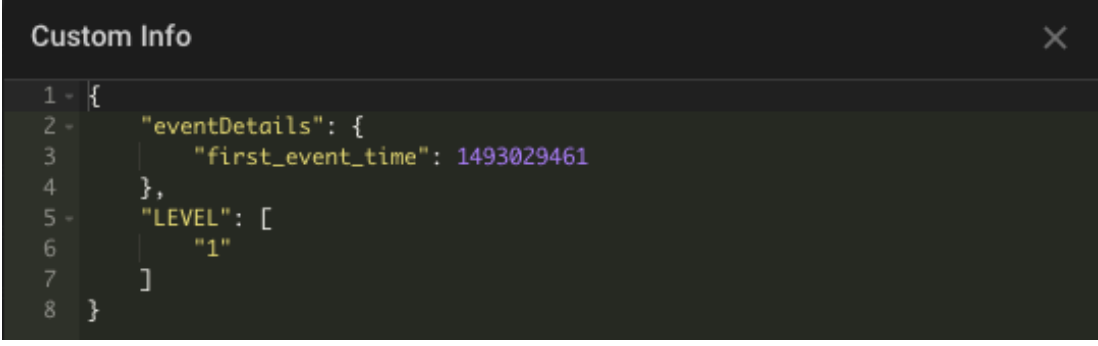

To create the custom\_info column, go to **System Settings** > **Columns** > **Alert Columns**.

Click **Columns** > **Add Column** and then configure the column as shown below:

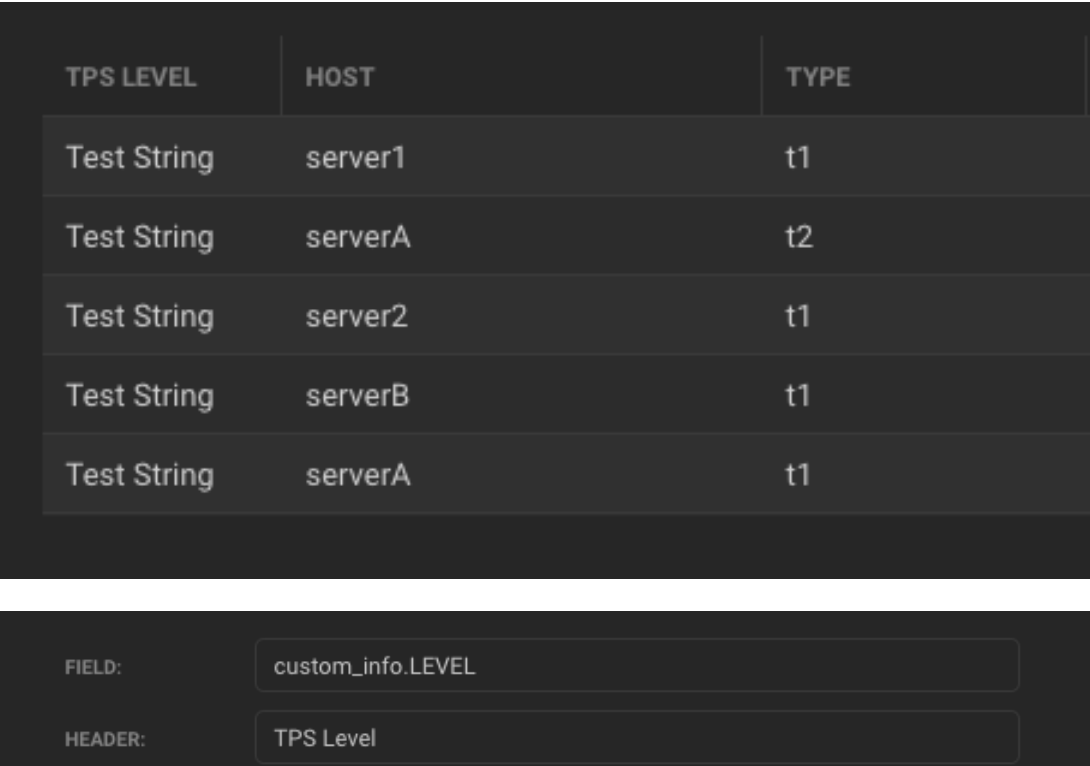

Click **Save Changes** to continue.

TYPE:

INDEXED:

LINK DEFINITION:

Text

 $\mathbf{\overline{S}}$ 

The Alert Views will display the **TPS Level** column display custom\_info data in the second column:

Indexing columns may have an impact on performance.

#### Open Alerts (~6856 alerts found)

X Status: Opened, Unassigned, Assigned, Acknowledged, Unacknowledged Filter

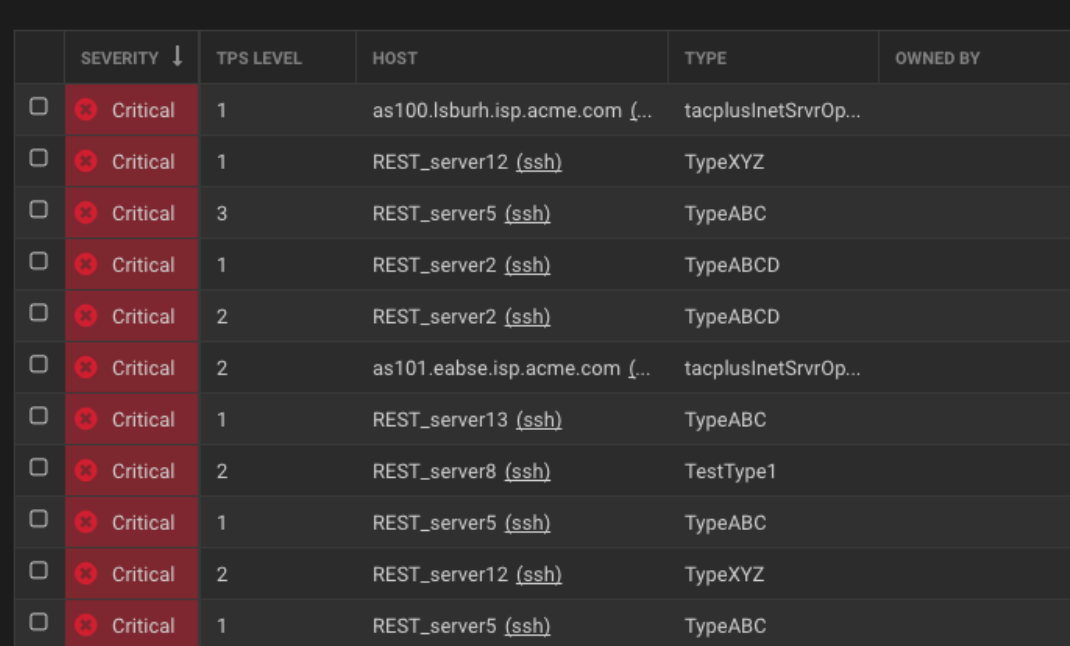